## *ServiceNews Article*

## **November 2015 A15110C Version 1**

## **Entering Audio System Diagnostic Mode on an Android Display Audio**

## **AFFECTED VEHICLES**

2016 Pilot

Entering the audio system diagnostic mode on an Android Display Audio takes a little more precise timing than what you might be used to. Once the audio unit or audio-navigation unit is fully booted up, you need to select and hold the Power, MENU, and Display Mode icons at exactly the **same time** until the **Select Diagnosis Items** menu comes up.

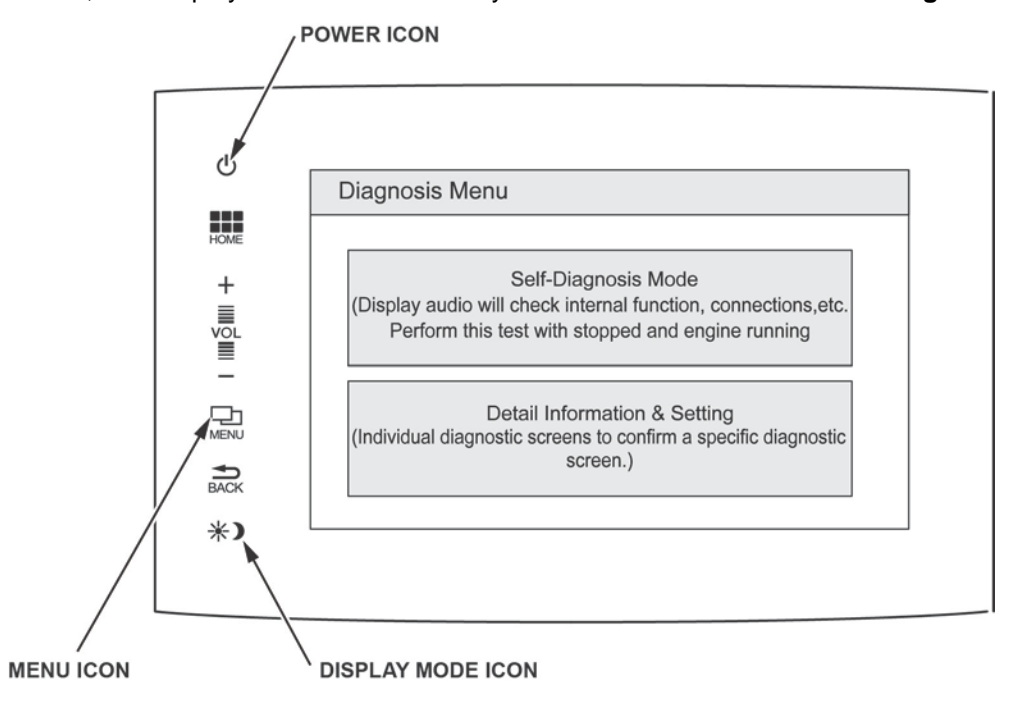

© 2015 American Honda Motor Co., Inc. – All Rights Reserved